# Schritt für Schritt Anleitung

## **Werksreset Fritzbox**

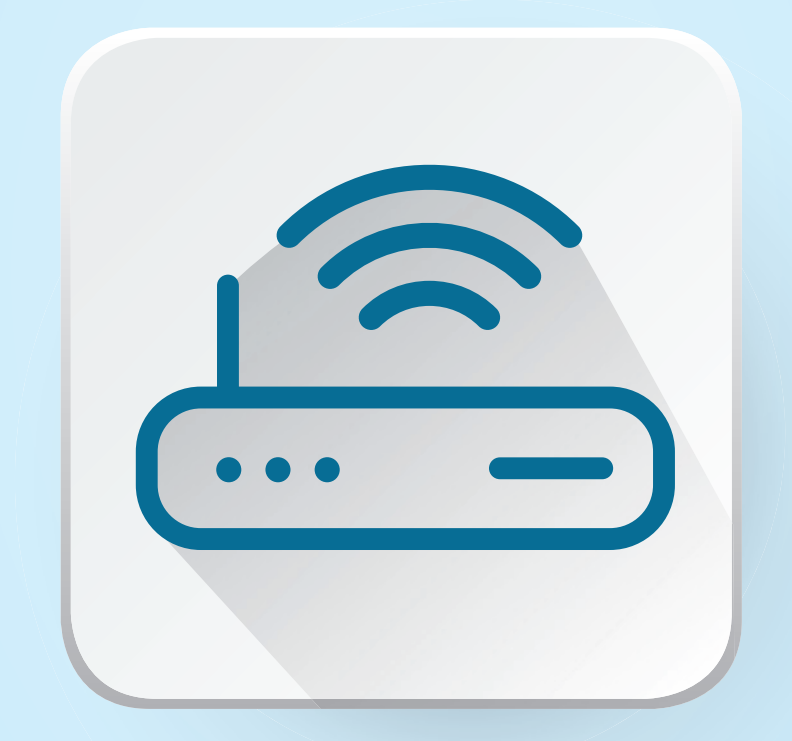

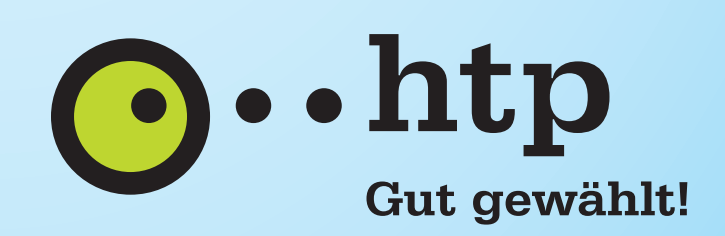

## Werksreset Fritzbox

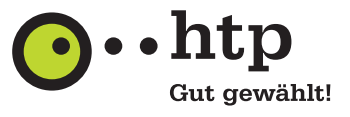

#### 1. **Schritt:**

Starten Sie im Browser Ihrer Wahl durch Eingabe von http://fritz.box die **FritzBox-Oberfl äche** und loggen Sie sich mit Ihrem **Passwort** ein.

#### Willkommen bei Ihrer FRITZ!Box

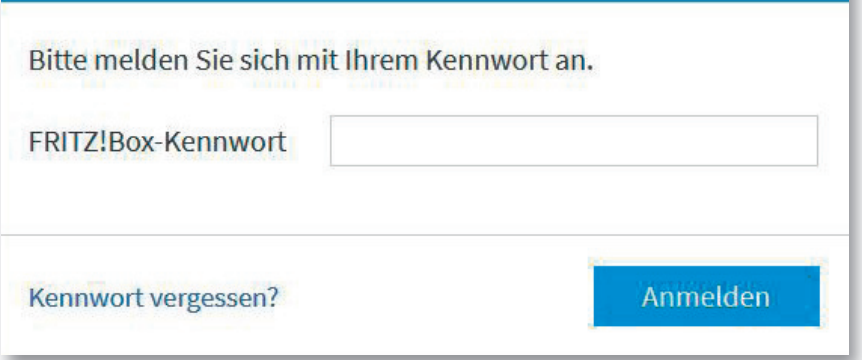

## 2. **Schritt:**

Wählen Sie links im Menü der FritzBox **"System" > "Sicherung".** 

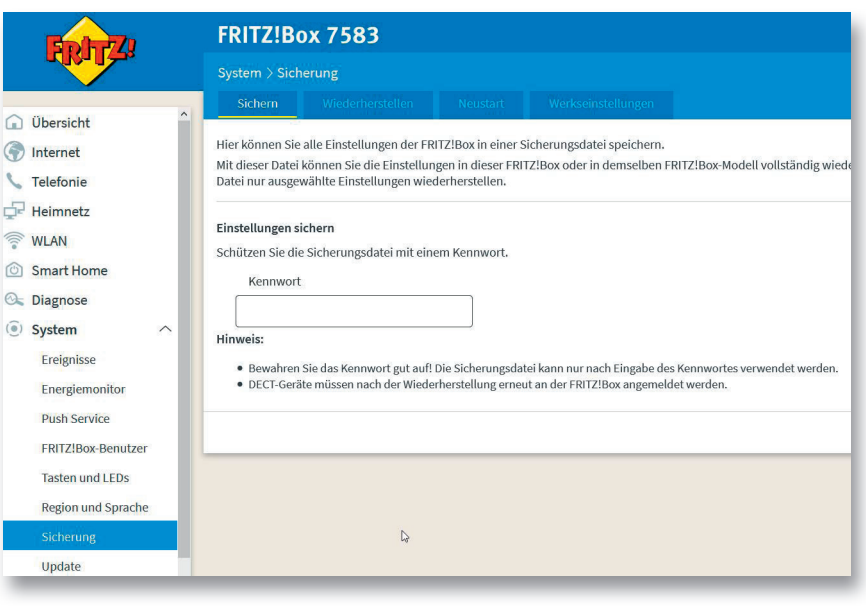

## 3. **Schritt:**

Klicken Sie auf den Reiter **"Werkseinstellungen"** und dort auf den Knopf **"Werkseinstellungen laden".** 

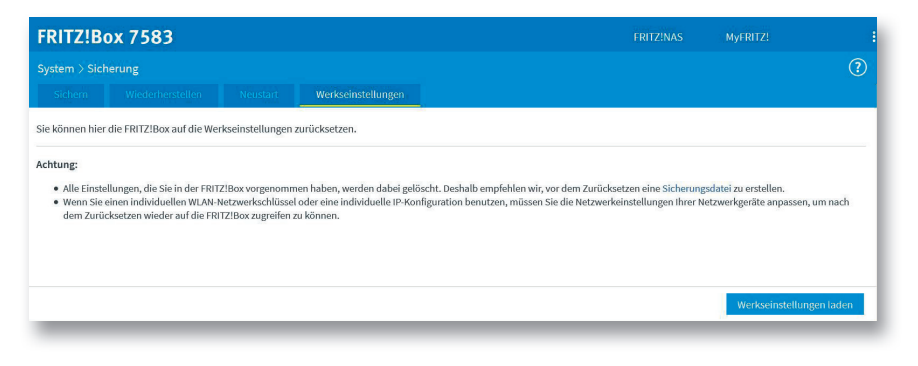

 $\mathcal{L}_{\text{max}}$ 

## Werksreset Fritzbox

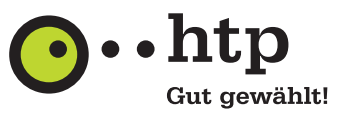

#### 4. **Schritt:**

Bestätigen Sie die Warnmeldung mit "OK".

#### Achtung

Sollen die Werkseinstellungen wiederhergestellt werden? Achtung: Alle Einstellungen, die Sie in der FRITZ! Box vorgenommen haben, werden dabei gelöscht. Die Daten im internen Speicher der FRITZ!Box werden ebenfalls gelöscht.

Die Verbindung zur FRITZ!Box geht dabei verloren. Sie können sich danach erneut anmelden.

OK

Abbrechen

#### 5. **Schritt:**

Ignorieren Sie die nächste Meldung und **drücken Sie einfach kurz eine der Tasten an der FritzBox.** Daraufhin blinken kurz alle LEDs.

#### Bestätigen

. . . . . . . . . . . . . . . .

Die Ausführung muss zusätzlich bestätigt werden.

- 1. Nehmen Sie ein an der FRITZ!Box angeschlossenes Telefon zur Hand.
- 2. Geben Sie ein: \*14856
- 3. Bestätigen Sie Ihre Eingabe mit der Verbindungstaste.
- 4. Hören Sie einen Quittungston und legen auf.

#### Kein Telefon? Bestätigung mit FRITZ!Box-Taste ▲

Bestätigung mit FRITZ!Box-Taste:

Sollten Sie kein geeignetes Telefon (analog, ISDN oder DECT) zur Verfügung haben, können Sie die Ausführung auch über eine Taste an Ihrer FRITZ!Box bestätigen:

- · Drücken Sie kurz eine beliebige Taste an der FRITZ!Box
- · Zur Bestätigung der Ausführung blinken die LEDs an der FRITZ!Box einmal auf.

#### Bestätigung deaktivieren:

Die Option "Ausführung bestimmter Einstellungen und Funktionen zusätzlich bestätigen" kann im Bereich "System > FRITZ!Box-Benutzer > Anmeldung im Heimnetz" bearbeitet werden.

Ignorieren Sie die nächste Meldung und **drücken Sie einfach kurz eine der Tasten an der** 

Abbrechen

#### 6. **Schritt:**

Nun müssen Sie noch einmal auf **"OK"** klicken, um den Werks-Reset zu starten. Die FritzBox setzt sich jetzt zurück, was eine Weile dauert. Anschließend ist sie über die Einstellungen an der Unterseite erreichbar.

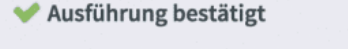

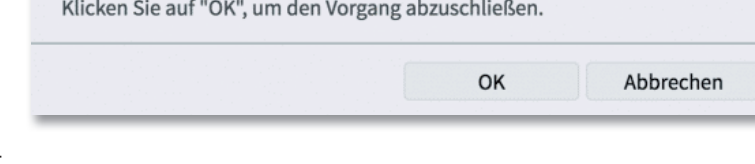